## **範例說明 時間異動檢附文件:修課學生簽名同意**

操作步驟:

- 1. 教務查詢整合平台/課程查詢/教師授課時間表查詢 https://qry.nfu.edu.tw/teacher.php
- **2.** 點選最左欄**[當期課號]**
- 3. 列印紙本選課名條。**註記時間異動資訊、經全體學生簽名同意。** 與課程異動申請表,一併繳交到通識教育中心辦公室。

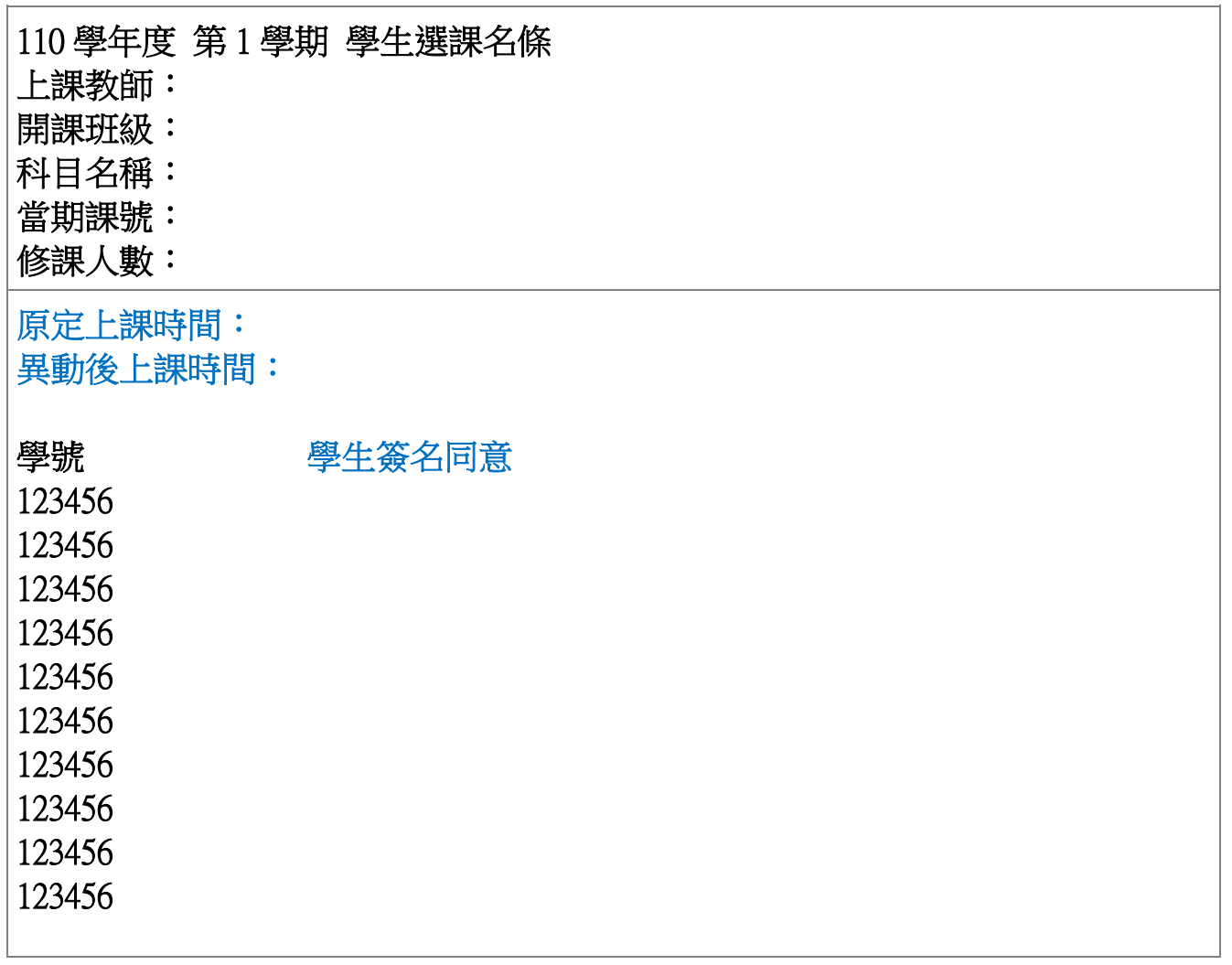